## **HOW TO PRINT ADMIT CARD**

To print admit card you have to upload the fees deposit details in this website. Click the **Login** option of this website, and log into your account using your **Application No/ Login ID** at any time. In the **Acknowledgement and Admit Card** page upload your fees deposit details by clicking **Insert Fees Details**.

On submission of fees deposit details, the Admit card (where applicable) will be generated.

Admit Card প্রিন্ট করার জন্য আপনাকে টাকা জমা দেওয়া সংক্রান্ত তথ্য ওয়েবসাইটে আপলোড করতে হবে। ওয়েবসাইটের Login অপশেন ক্লিক করন এবং আপনার Login ID/ Application No ব্যবহার করে লগ-ইন করন। Bank Challan and Admit Card পেজে Insert Fees Details-এ ম্বিক করে টাকা জমা দেওয়া সংক্রান্ত তথ্য আপলোড করন। টাকা জমা দেওয়া সংক্রান্ত তথ্য সিস্টেমে আপলোড হলেই আপনার Admit card (যেখানে প্রযোজ্য)তৈরি হয়ে যাবে।

Login (using Login ID or Application No) > Home > Acknowledgement and Admit Card > Insert Fees Details > Submit > Admit Card > Print

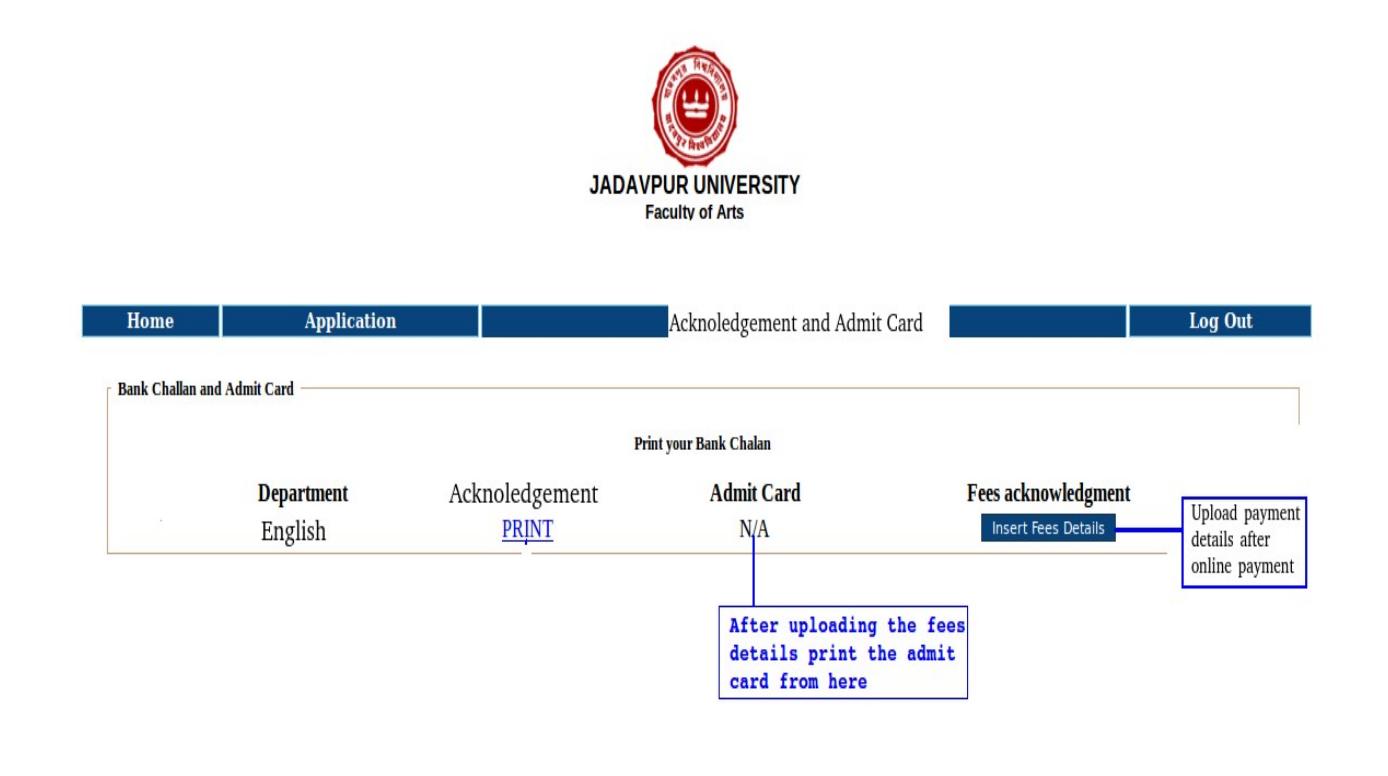